## Formatting message content

You can format the text and other content as you enter messages in a channel using Markdown, a simple formatting language that lets you enhance plain text with styling such as italics, bold print, and bullets.

In the following example, the message input box includes a list of items preceded by asterisks. In the preview panel the asterisks appeared as bullets, which is how they appear in the actual wiki. You can also use the shortcuts in the text editor's menu bar to insert Markdown.

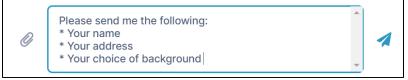

When the message is sent, the asterisks appear as bullets:

| Sara Carlisle - 11:30 AM      |   |
|-------------------------------|---|
| Please send me the following: | 2 |
| Your name                     |   |
| Your address                  |   |
| • Your choice of background   |   |
|                               |   |

There are a number of Markdown formatting symbols that you can use to enhance your messages. The following table shows how to enter Markdown into message text and how the formatted message appears after it is sent.

| Markdown feature                                                                                                    | In message input box                                                                                                    | In sent message                                                           |
|----------------------------------------------------------------------------------------------------|----------------------------------------------------------------------------------------------------|---------------------------------------------------------------------------|
| <b>Bullets</b><br>Asterisk followed by a space in front of a line is<br>formatted as a bullet. To enter a new line in the<br>message input box, press Shift+Enter.<br>For each level of bullets, indent 5 spaces. | **Services Sara can provide:**<br>* website development<br>* menu template<br>* 2-page<br>* 3-page<br>* first page includes menu items<br>* business card design | Sara Carlisle - 11:54 AM Services Sara can provide: • website development |
|                                                                                                    |                                                                                                    | <ul> <li>menu template</li> <li>2-page</li> </ul>                         |
|                                                                                                    |                                                                                                    | <ul><li>3-page</li></ul>                                                  |
|                                                                                                    |                                                                                                    | <ul> <li>first page is cover</li> </ul>                                   |
|                                                                                                    |                                                                                                    | <ul> <li>first page includes menu items</li> </ul>                        |
|                                                                                                    |                                                                                                    | • business card design                                                    |
|                                                                                                    |                                                                                                    |                                                                           |

| Numbered list<br>A number followed by a period and then a space<br>in front of a line is formatted as a number in a<br>list. It doesn't matter what numbers you use;<br>Markdown displays the list with increments of 1.<br>For each level of numbers, indent 5 spaces. | Here are the instructions:<br>1. Go to the app download page.<br>1. Download the install file.<br>1. Click **instal**.<br>1. Click **Android** or **iOS**.<br>1. Run the installation file. | Sara Carlisle - 12:19 PM<br>Here are the instructions:<br>1. Go to the download page.<br>2. Download the install file.<br>1. Click Install.<br>2. Click Android or iOS.<br>3. Run the installation file. |
|----------------------------------------------------------------------------------------------------|----------------------------------------------------------------------------------------------------|----------------------------------------------------------------------------------------------------|
| <b>Italics</b><br>When asterisks or underscores precede and<br>follow text without spaces, the text is formatted<br>as italics.                                                                                                    | Background - *solid*, *pattern*, *custom*<br>Font - <u>Helvetica., Garamond., c</u> ustom]                                                                                                  | Sara Carlisle - 12:31 PM<br>Background - solid, pattern, custom<br>Font - Helvetica, Garamond, custom                                                                                                    |
| <b>Bold</b><br>When double-asterisks or double-underscores<br>precede and follow text without spaces, the text<br>is formatted as bold.                                                                                                    | **Background** - sold, pattern, custom<br>Font <u>Helvetica</u> , <u>Garamond</u> , custom                                                                                                  | Sara Carlisle - 12:56 PM<br>Background - sold, pattern, custom<br>Font - Helvetica, Garamond, custom                                                                                                    |
| Headers                                                                                                    |                                                                                                    | Sara Carlisle - 01:05 PM                                                                                                    |
| When pound signs followed by a space precede<br>a line of text, the text is formatted as a headers.<br>Up to 6 levels of headers are supported. The<br>number of pound signs indicates the level of the<br>header.                                                      | # level 1 header<br>### level 3 header<br>#### level 3 header<br>##### level 5 header<br>###### level 6 header<br>###### level 6 header                                                     | Ievel 1 header<br>Ievel 2 header<br>Ievel 3 header<br>Ievel 4 header<br>Ievel 5 header<br>Ievel 6 header                                                                                                 |
| When pound signs followed by a space precede<br>a line of text, the text is formatted as a headers.<br>Up to 6 levels of headers are supported. The<br>number of pound signs indicates the level of the                                                                 | ## level 2 header<br>### level 3 header<br>#### level 4 header<br>##### level 5 header                                                                                                    | level 1 header<br>level 2 header<br>level 3 header<br>level 4 header<br>level 5 header                                                                                                    |

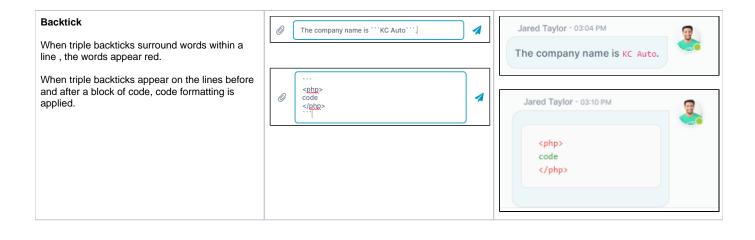